## **Spreadsheet Assignment #3**

## **"World Populations"**

**Directions:** You are going to use the Internet to look up some population data and record this on a spreadsheet. You will need to go to the website: [World Population Data.](https://www.prb.org/international/indicator/population/snapshot) This site will give you an interactive map. You can click on any region and then any country to give you the population of that country. You may pick any TEN countries you would like.

Put the population data in an organized spreadsheet with the column headings you see below. You will have to find two things on your own: Difference to U.S. Population and Percent to U.S. Population.

*The formula to find the "Percent of U.S. Population" = Country's Population / U.S. Population (change to %).*

*The formula to find the "Difference to U.S. Population" = Country's Population – U.S. Population (you will get a negative number if the population is less than the U.S.)*

MAKE SURE TO USE THE "\$" TO REFER TO THE US POPULATION IN YOUR FORMULAS.

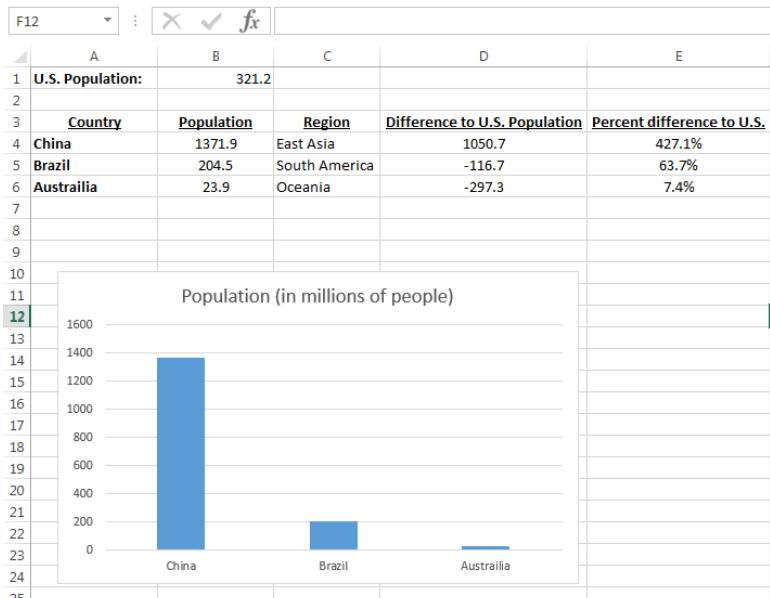

## **Sum up:**

- 1) Go to website and pick your countries.
- 2) Get your spreadsheet set up.
- 3) Fill out the last two columns in the spreadsheet.
- 4) Make your column graph.
- 5) Turn this in through Google Classroom.